# **Descriptions**

Duct Mount Air Lab Sensor with humidity,temperature,CO2 ,TVOC,PM2.5,WIFI and light level sensors helps with free cooling strategies and other energy saving routines.The sensor communicates over both Ethernet and RS485, using BOTH Bacnet and Modbus protocols so there are many ways to integrate into the system.The modbus interface is documented and integrator friendly. They also have transducer outputs for connecting as analog inputs to all popular control systems.

# **Highlights**

- sensor has a long life fan rated for > 10 years maintenance free.
- Fast Response : response time less than 10 seconds.
- Supports ModBus TCP/IP & BACnet IP protocol over WIFI.
- Supports ModBus RTU & BACnet MSTP protocol over RS485
- TVOC sensor can detect Glycerin (Vape smoke).
- The SPS30 dust sensor in the AirLab is MCERTS certified to DIN EN 15267 air quality standard.

# **Specifications**

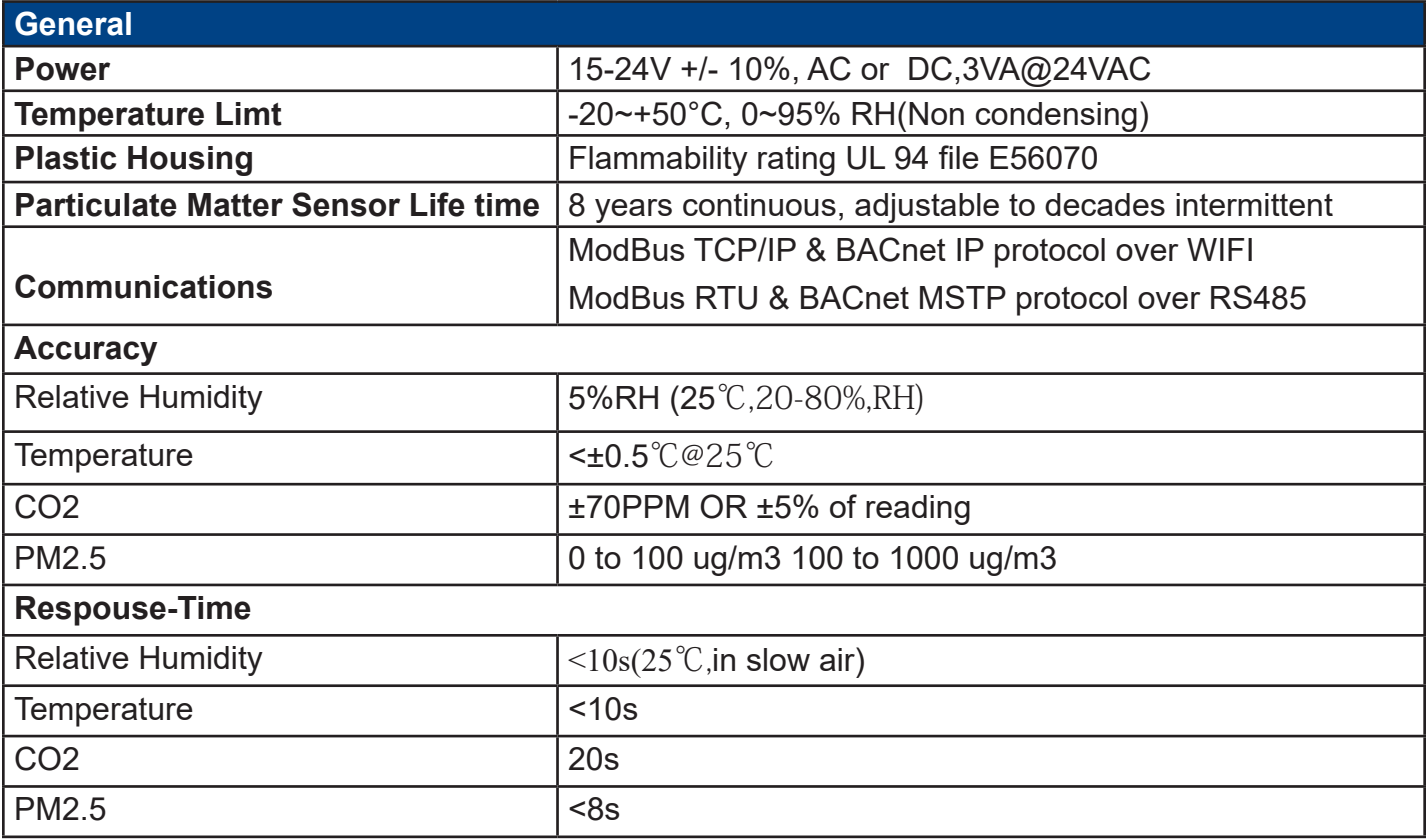

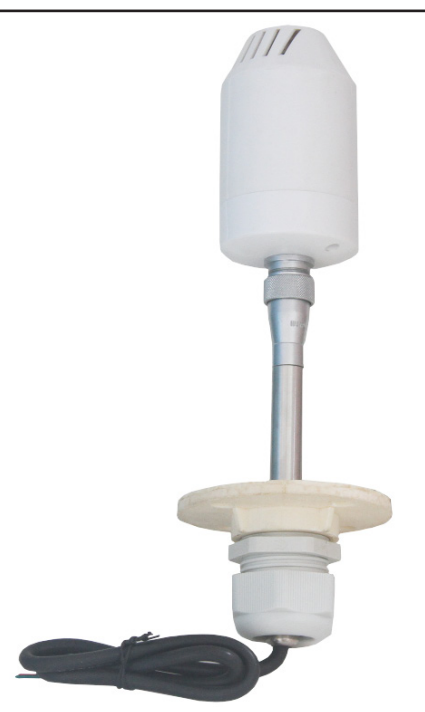

# **Duct Mount Air Lab Sensor**

Total volatile organic compounds (TVOC) and why this quantity is related to indoor air quality (IAQ) and the so called IAQ levels. Since Sensirion's SGP gas sensor is responsive to a broad range of volatile organic compounds (VOC) and other gases relevant for indoor air quality, the

present gas sensing technology is well suited for monitoring TVOC concentrations and for translating those into IAQ levels. In order to meet Sensirion's high quality standards, each SGP sensor is production calibrated.

TVOC (= Total Volatile Organic Compounds) corresponds to the sum of volatile organic co pounds (VOC1). The sum of VOC concentrations, or simply TVOC2, is used as an indication for VOC contamintation. VOC contamination is an established concept in regulatory and scientific literature. Note that the specfic TVOC composition varies between different ambient indoor environments and indoor air is always composed of different volatile organic substances3. Therefore, it is helpful to consider TVOC concentrations as statistical reference values which help to indicate indoor air quality

## **Indoor air quality(IAQ)Levels and how they are related to Tvoc Concentration**

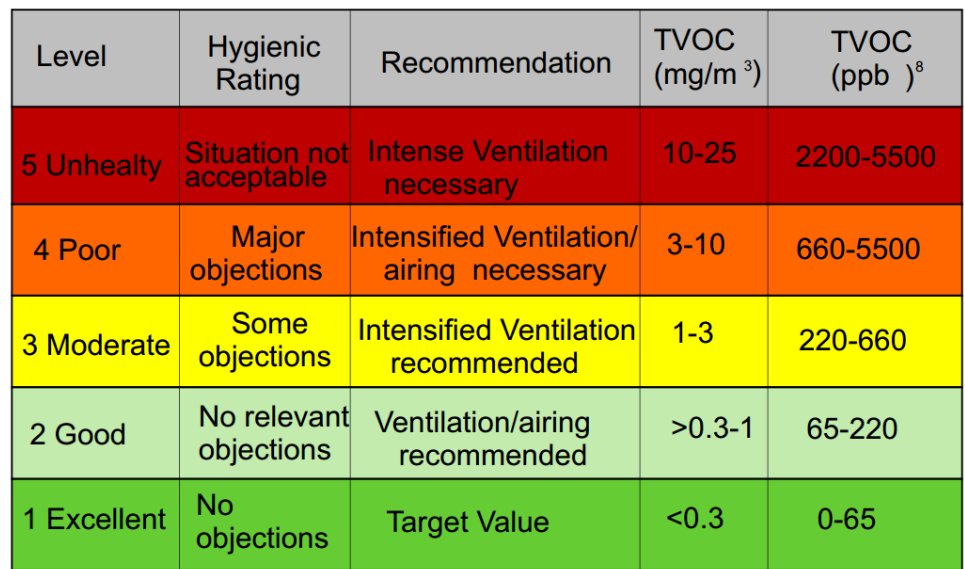

#### **Indoor air quality Levels for Europe according to WHO**

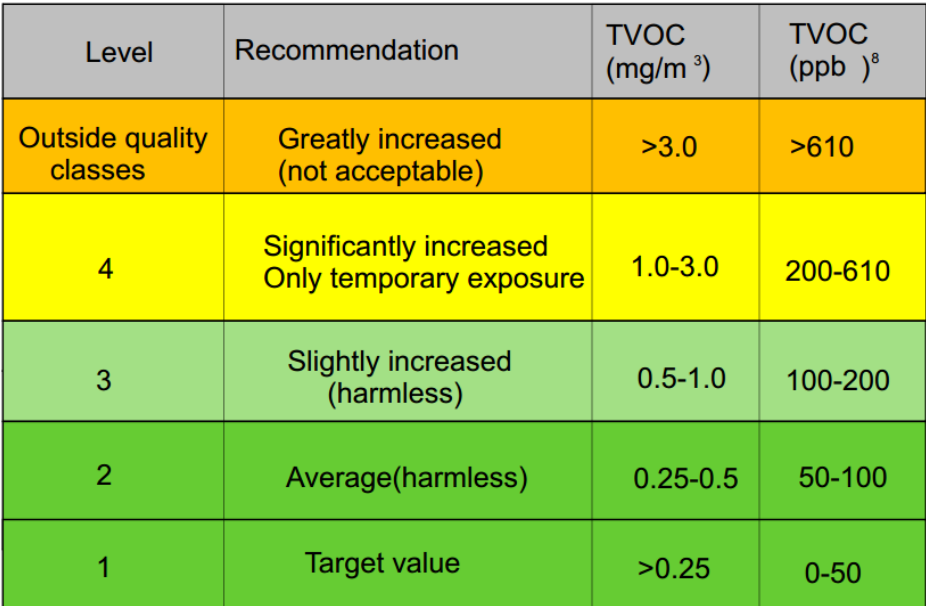

**IAQ Performance Targets for ambient Tvoc Conerntration Expressed in mass concentration (ug/m3 )**

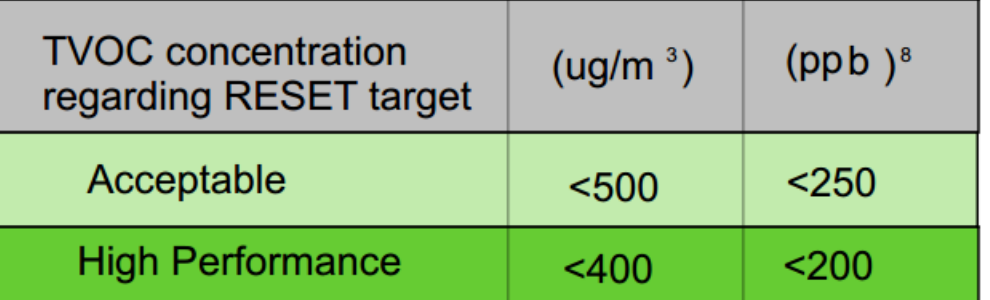

**Maximum Average TVOC Concentration according to LEED Standard for Green Buildings**

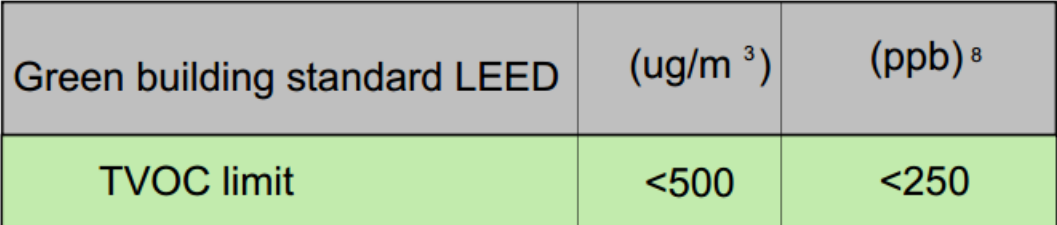

# **Wiring Diagram**

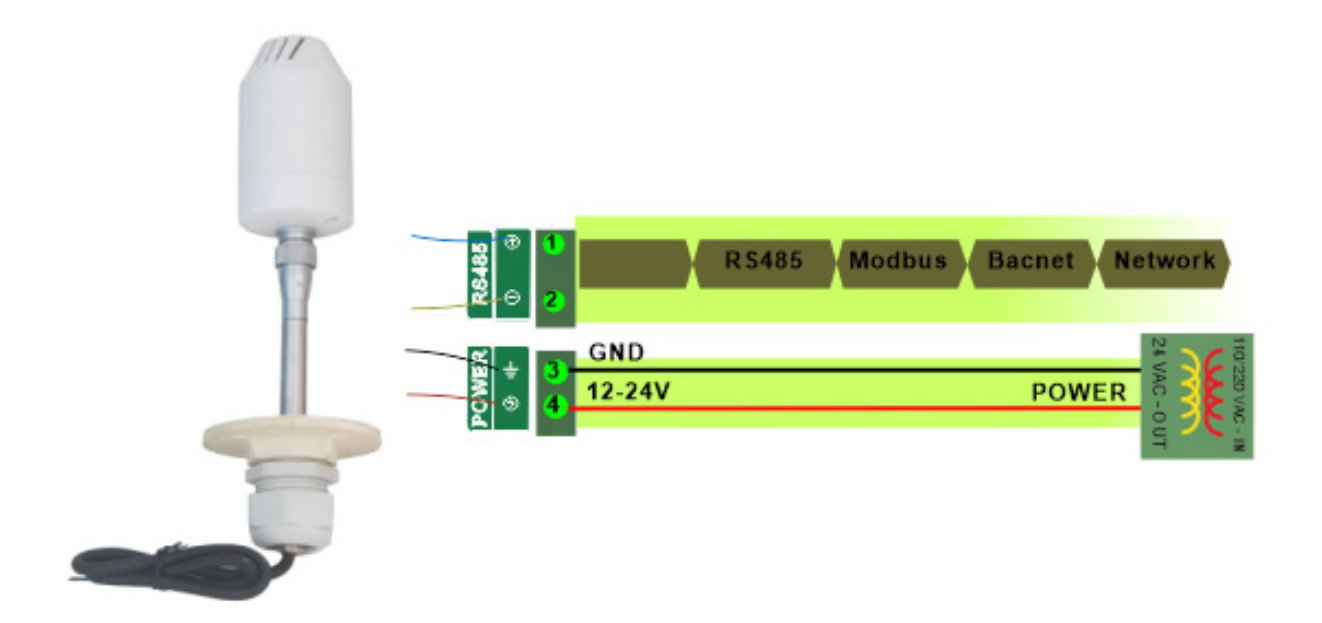

## **Part Number Scheme**

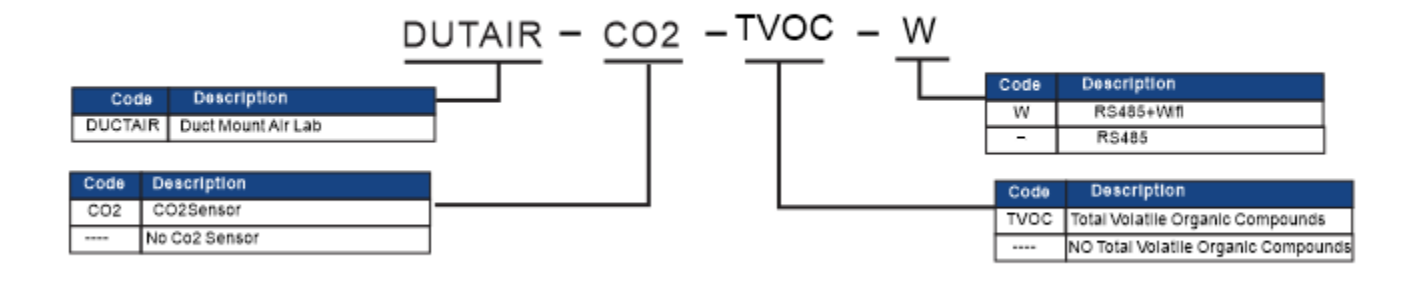

## **Wifi SetUp**

Visit https://temcocontrols.com/ftp/software/24esptouch.zip, download Androidwifisetup software and install it;

First install this application on any Android phone, it is only used during setup of the Wifi credentials after which you will be able to manage the device from a PC running the T3000.exe software. First use your phone to log into your local Wi-Fi network, select your usual SSID that you would like the AirLab to also connect. Once your phone is connected to your local Wi-Fi lan, run the ESP-Touch utility and you will see this dialog below.

Enter the Wi-Fi password here and it will be sent to the Airlab device from your phone, the Airlab sensor can now log into your Wi-Fi network directly without assistance from your phone.

Note: If you plan to change the Wi-Fi password you can log into the device with the T3000 software and update the Airlab password before making the network change.

 If you forget to keep the Airlab password up to date you can always redo the ESPTouch procedure from the beginning.

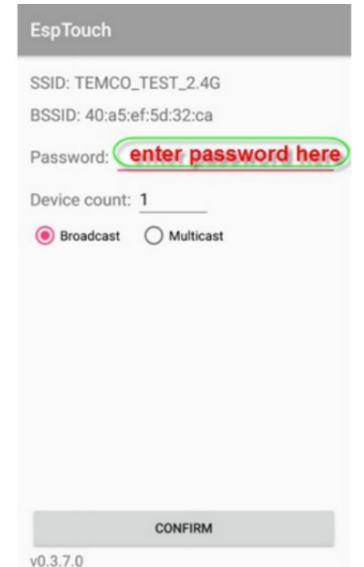

When the connection is made and password is successfully passed to the Airlab device you will see a message like this with the IP address obtained from your Wifi Lan, assuming there is a DHCP server active to assign IP addresses.

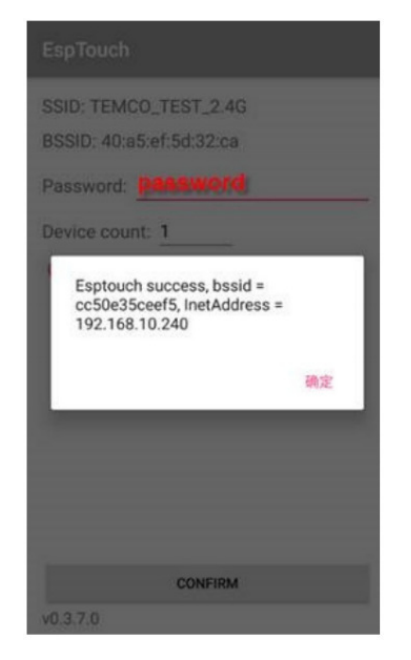

# **Modbus Object List**

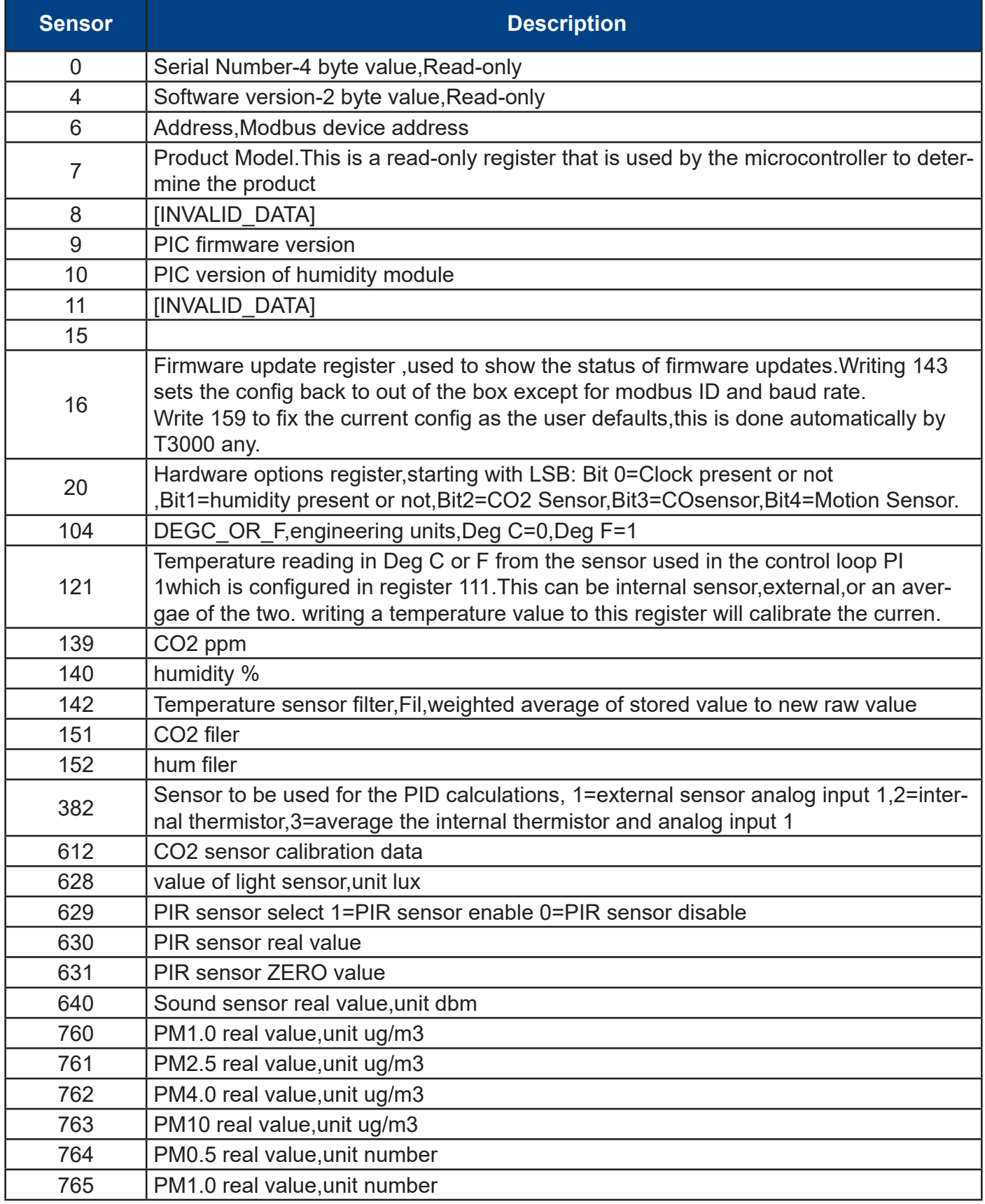

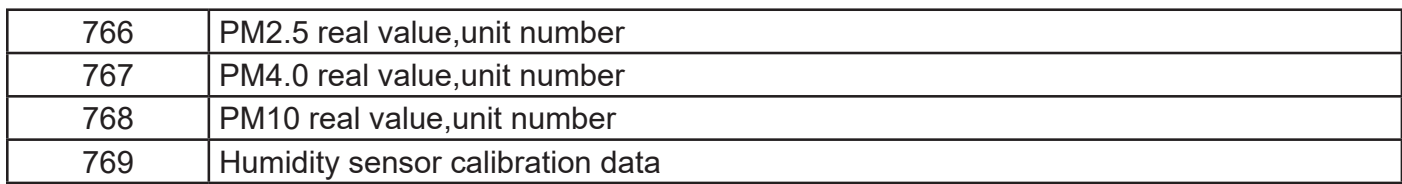

# **Bacnet Object List**

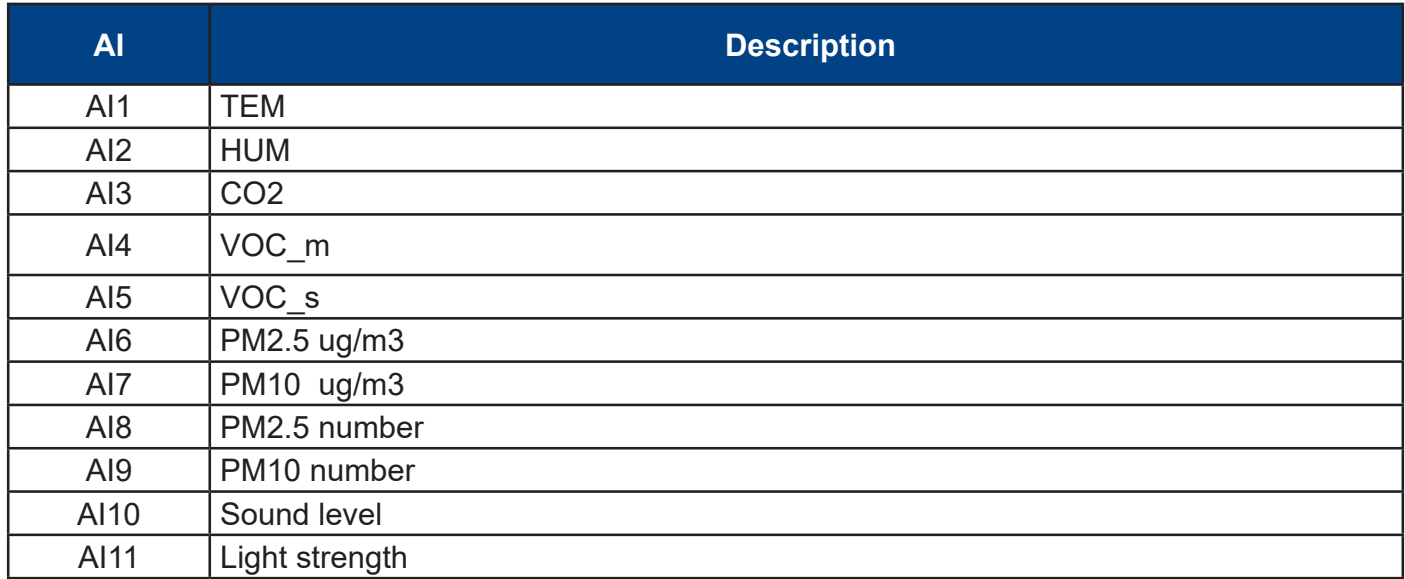

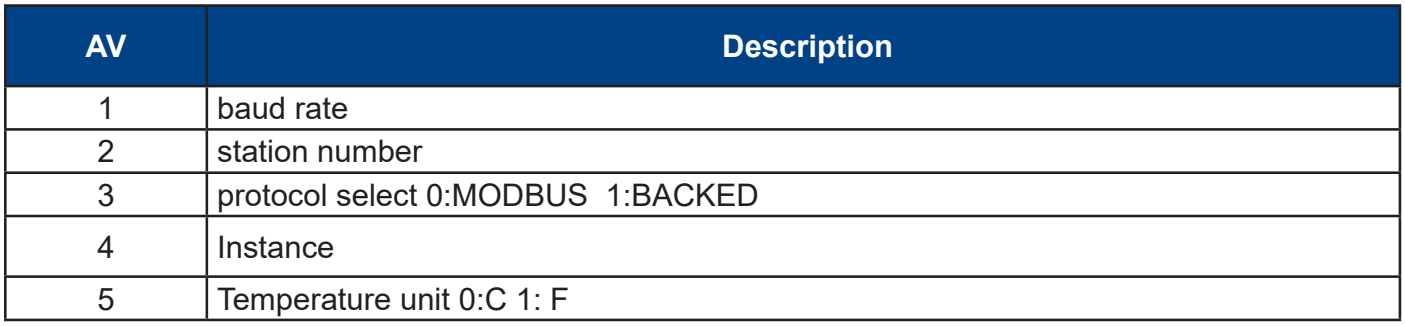